# ® D 7050 Direct Digital Network Amplifier

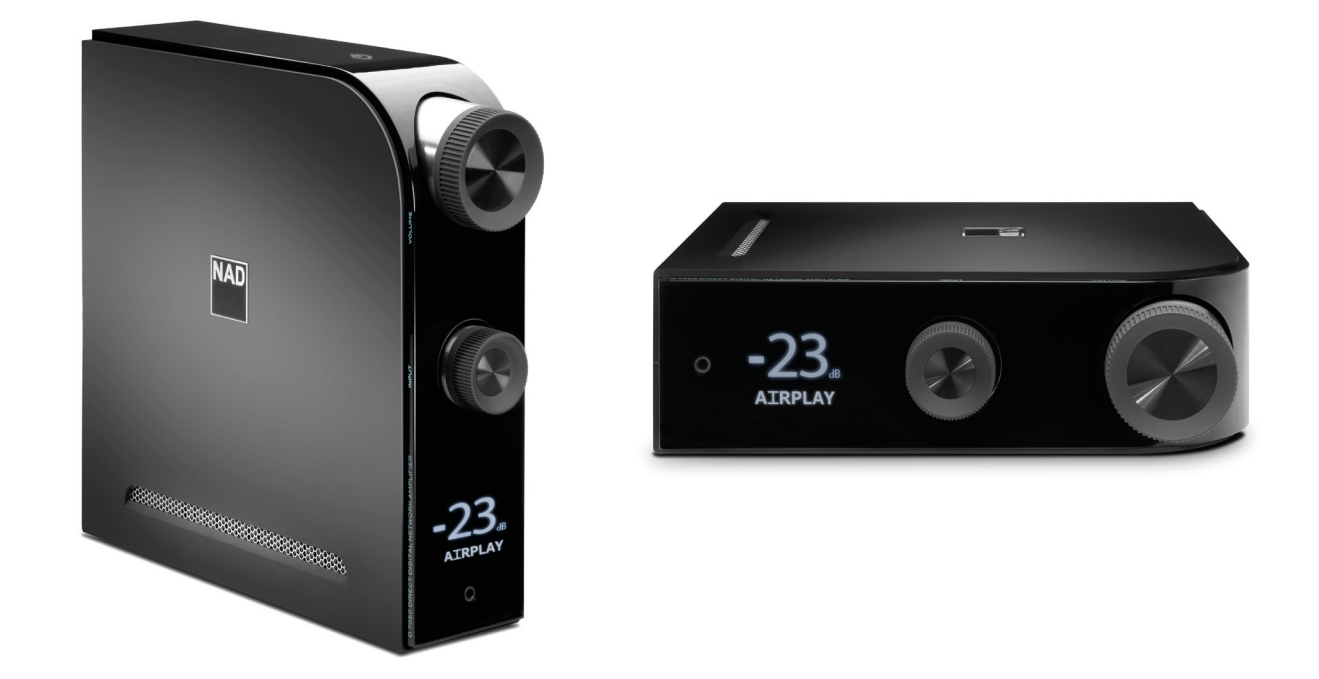

## Инструкция по эксплуатации

- **1 Прочтите руководство**  Перед началом эксплуатации аппарата следует ознакомиться со всеми указаниями по безопасности и эксплуатации данного руководства.
- **2 Сохраните руководство**  Сохраните руководство для последующих обращений.
- **3 Обращайте внимание на предупредительные символы**  Не игнорируйте предупредительные символы на аппарате и в руководстве по эксплуатации.
- **4 Соблюдайте указания руководства**  Соблюдайте все указания по эксплуатации и использованию.
- **5 Чистка**  Перед чисткой выключите аппарат из розетки. Не используйте жидкие очистители и аэрозоли. Чистить только сухой тканью.
- **6 Дополнительные устройства**  Не используйте дополнительные устройства, не рекомендованные производителем, так как они могут стать источником риска.
- **7 Вода и влага**  Не используйте аппарат около воды, например, около ванны, раковины, кухонной мойки, во влажном полвале или около бассейна и т.п.
- **8 Принадлежности**  Не размещайте аппарат на шатких тележках, стендах, штативах, кронштейнах или столах. аппарат может упасть, что может привести к нанесению серьезной травмы ребенку или взрослому и повреждению аппарата. Используйте аппарат только с тележками, стендами, штативами, кронштейнами или столами, которые рекомендованы производителем или продавались вместе с аппаратом. При монтаже аппарата необходимо следовать указаниям производителя и использовать рекомендованные им крепежные элементы.
- **9** Аппарат, размещенный на тележке, нужно перемещать с аккуратностью. Быстрые остановки, чрезмерные усилия и неровности поверхности могут привести к опрокидыванию.
- **10 Вентиляция**  Для вентиляции и обеспечения надежной работы аппарата, а также для защиты от перегрева в корпусе аппарата предусмотрены прорези и отверстия, которые не следует закрывать. Отверстия не должны закрываться при размещении аппарата на кровати, диване, ковре или аналогичной поверхности. Размещение аппарата во встроенной мебели, например, в шкафах или стойках допускается только при условии обеспечения надлежащей вентиляции и соблюдения указаний производителя.
- **11 Источники питания**  Аппарат должен питаться только от типа источника, указанного на маркировке. Если Вы не уверены в типе тока, подведенного к Вашему дому, проконсультируйтесь у Вашего дилера или местного поставщика электроэнергии.

Основным способом отключения аппарата от сети питания является выключение вилки из розетки. Убедитесь в наличии постоянного доступа к вилке шнура питания. Всегда выключайте шнур питания из сети переменного тока, если предполагается перерыв в эксплуатации аппарата более чем на 7 месяцев.

- **12 Заземление и поляризация**  Данный аппарат может быть оснащен шнуром питания с поляризационной вилкой, где один контакт шире другого, из соображений безопасности. Такая вилка вставляется в розетку только одним способом. Если у Вас не получается полностью вставить вилку в розетку, попробуйте перевернуть вилку. Если это не поможет, вызовите электрика для замены старой розетки. Не отказывайтесь от безопасности, предлагаемой поляризационной вилкой.
- **13 Защита шнура питания**  Шнур питания должен протягиваться в местах, где возможность хождения по нему или протыкания предметами, поставленными на него сведена к минимуму. При этом особое внимание следует уделять участкам у вилки, розетки и у выхода из аппарата.
- **14 Заземление внешней антенны**  При подключении к аппарату внешней антенны или кабельной системы убедитесь в том, что антенна или кабельная система заземлены для обеспечения защиты от бросков напряжения и накопленного электростатического заряда. Раздел 810 Национального электротехнического кодекса США (National Electrical Code, ANSI/NFPA 70) содержит информацию, касающуюся надлежащего заземления мачт и поддерживающих конструкций, заземления антенного ввода разрядного устройства, размеров заземляющих проводников, размещения антенного разрядного устройства, подключения заземляющих электродов, и требования, предъявляемые к заземляющему электроду.

#### **ПРИМЕЧАНИЕ ДЛЯ МОНТАЖНИКА СИСТЕМЫ КАБЕЛЬНОГО ТЕЛЕВИДЕНИЯ**

Данная памятка призвана обратить внимание монтажника системы кабельного телевидения на разделы 820-40 Национального электротехнического кодекса США, в которых содержится руководство по надлежащему заземлению, и, в частности, оговорено, что кабель заземления должен быть подключен к домашней заземляющей системе как можно ближе к точке входа кабеля.

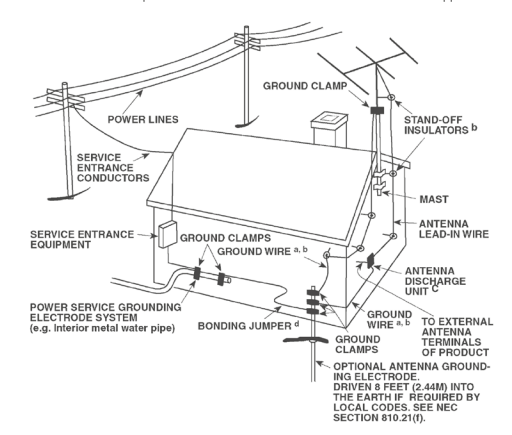

- **15 Защита от удара молнии**  Для обеспечения дополнительной защиты аппарата во время грозы или при длительных перерывах в эксплуатации и использовании аппарата выключайте аппарат из розетки и отключайте антенну или кабельную систему. Это предотвратит повреждение аппарата в случае удара молнии и бросков напряжения в сети.
- **16 Линии электропередач**  Наружная антенна не должна располагаться вблизи линий электропередач и прочих электроосветительных и силовых сетей, а также в других местах, где она может упасть на такие линии или сети. Монтаж наружной антенны следует производить очень осторожно, не касаясь таких силовых линий или сетей, т.к. такой контакт может привести к летальному исходу.
- **17 Перегрузка**  Не перегружайте сетевые розетки, удлинители, т.к. это может стать причиной пожара или удара электрическим током.
- **18 Попадание внутрь посторонних предметов и жидкости**  Не проталкивайте никакие предметы внутрь аппарата через отверстия в корпусе, т.к. они могут коснуться опасных частей, находящихся под напряжением, или привести к короткому замыканию, которое может стать причиной пожара или удара электрическим током. Не проливайте никакой жидкости на аппарат.

**ВНИМАНИЕ: АППАРАТ НЕ СЛЕДУЕТ ПОДВЕРГАТЬ ВОЗДЕЙСТВИЮ БРЫЗГ ИЛИ КАПЕЛЬ ВОДЫ. НЕ УСТАНАВЛИВАЙТЕ НА ДАННЫЙ АППАРАТ ЕМКОСТИ С ЖИДКОСТЬЮ, НАПРИМЕР, ВАЗЫ. КАК И В СЛУЧАЕ С ЛЮБЫМ ДРУГИМ ЭЛЕКТРОННЫМ ОБОРУДОВАНИЕМ, НЕ ДОПУСКАЙТЕ ПРОЛИВАНИЯ ЖИДКОСТИ НА КАКУЮ-ЛИБО ЧАСТЬ СИСТЕМЫ. ЖИДКОСТЬ МОЖЕТ ПРИВЕСТИ К ОТКАЗУ И/ИЛИ ВОЗНИКНОВЕНИЮ ОПАСНОСТИ ПОЖАРА.**

- **19 Техобслуживание при повреждении**  В следующих случаях следует выключить аппарат из розетки и обратиться в сервисный центр для получения квалифицированного сервисного обслуживания:
	- **a)** Повреждение шнура питания или вилки.
	- **b)** Пролитие жидкости или попадание посторонних предметов внутрь аппарата.
	- **c)** Попадание аппарата под дождь или воду.
	- **d)** Нарушение нормальной работы при соблюдении указаний руководства по эксплуатации. Производите только те регулировки, описание которых имеется в данном руководстве, т.к. ннеправильная регулировка может стать причиной повреждения, и восстановление рабочего состояния аппарата часто требует больших усилий квалифицированных специалистов.
	- **e)** Падение аппарата или другое его повреждение.
	- **f)** Явное изменение эксплуатационных характеристик это указывает на необходимость обращения в сервис.
- **20 Запасные части**  При необходимости замены деталей убедитесь в том, что сервисный специалист использует запасные части, указанные производителем или имеющие характеристики, аналогичные оригинальной детали. В противном случае возможен риск пожара, удара электрическим током и т.п.
- **21 Проверка**  По завершении ремонта или другого сервисного обслуживания данного аппарата, попросите сервисного специалиста произвести проверку работоспособности аппарата.
- **22 Монтаж на стену или потолок**  Аппарат должен монтироваться на стену или потолок только в соответствии с рекомендациями производителя.
- **23 Тепла**  Не устанавливать рядом с источниками тепла, например, радиаторами, обогревателями, печами и другими устройствами, излучающими тепло (в том числе с усилителями).
- **24 Наушники**  Чрезмерное звуковое давление при прослушивании в наушниках может привести к потере слуха.
- **25 Утилизация батарей**  При утилизации аккумуляторных батарей соблюдайте постановления правительства или правила охраны окружающей среды, действующие в Вашей стране или регионе.

#### **ВНИМАНИЕ**

ДЛЯ СНИЖЕНИЯ РИСКА ВОЗГОРАНИЯ ИЛИ УДАРА ЭЛЕКТРИЧЕСКИМ ТОКОМ НЕ ПОДВЕРГАЙТЕ ДАННЫЙ АППАРАТ ВОЗДЕЙСТВИЮ ДОЖДЯ ИЛИ ВЛАГИ.

#### **ВНИМАНИЕ**

ВО ИЗБЕЖАНИЕ УДАРА ЭЛЕКТРИЧЕСКИМ ТОКОМ СОВМЕСТИТЕ ШИРОКИЙ КОНТАКТ ВИЛКИ С ШИРОКИМ СЛОТОМ РОЗЕТКИ И ВСТАВЬТЕ ВИЛКУ ЛО КОНЦА.

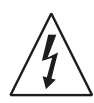

ЗНАЧОК МОЛНИИ ВНУТРИ РАВНОСТОРОННЕГО ТРЕУГОЛЬНИКА ПРИЗВАН ОБРАТИТЬ ВНИМАНИЕ ПОЛЬЗОВАТЕЛЯ НА НАЛИЧИЕ ВНУТРИ КОРПУСА АППАРАТА ОПАСНЫХ НЕИЗОЛИРОВАННЫХ НАПРЯЖЕНИЙ, КОТОРЫЕ МОГУТ СТАТЬ ПРИЧИНОЙ УДАРА ЭЛЕКТРИЧЕСКИМ ТОКОМ.

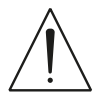

ЗНАЧОК ВОСКЛИЦАТЕЛЬНОГО ЗНАКА ВНУТРИ РАВНОСТОРОННЕГО ТРЕУГОЛЬНИКА ПРИЗВАН ОБРАТИТЬ ВНИМАНИЕ ПОЛЬЗОВАТЕЛЯ НА НАЛИЧИЕ В ПРИЛАГАЕМОЙ К АППАРАТУ ЛИТЕРАТУРЕ ВАЖНЫХ УКАЗАНИЙ ПО ЭКСПЛУАТАЦИИ И ОБСЛУЖИВАНИЮ.

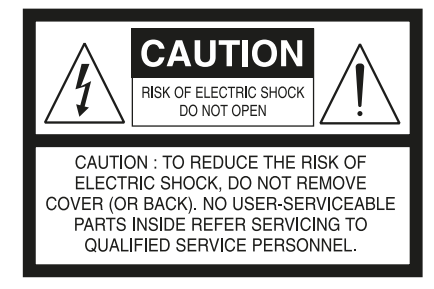

#### **ВНИМАНИЕ**

Внесение изменений или доработка оборудования без одобрения NAD Electronics может привести к утрате законного права на эксплуатацию данного оборудования.

#### **ПРИМЕЧАНИЯ ОТНОСИТЕЛЬНО РАЗМЕЩЕНИЯ АППАРАТА**

Для обеспечения надлежащей вентиляции необходимо оставить свободное расстояние вокруг аппарата (в т.ч. от выступающих частей), равное или превышающее указанные ниже параметры:

Левая и правая панели: 10 см Задняя панель: 10 см Верхняя панель: 10 см

#### **ПРИМЕЧАНИЯ ОТНОСИТЕЛЬНО УТИЛИЗАЦИИ**

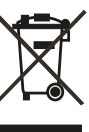

При выработке ресурса аппарат следует не выбрасывать в мусоропровод, а сдать в пункт сбора и переработки электрического и электронного оборудования. На аппарате, в руководстве по эксплуатации и на упаковке имеется соответствующий символ.

Материалы могут использоваться повторно в соответствии со своей маркировкой. Благодаря повторному использованию исходных материалов и других видов переработки старой продукции Вы вносите ощутимый вклад в защиту окружающей среды. Местонахождение пункта утилизации можно узнать в местной администрации.

#### **ИНФОРМАЦИЯ О СБОРКЕ И УТИЛИЗАЦИИ ОТРАБОТАННЫХ БА-ТАРЕЕК (ДИРЕКТИВА ЕВРОПАРЛАМЕНТА И СОВЕТА ЕВРОСОЮЗА 2006/66/EC) (ТОЛЬКО ДЛЯ ЕВРОПЕЙСКИХ КЛИЕНТОВ)**

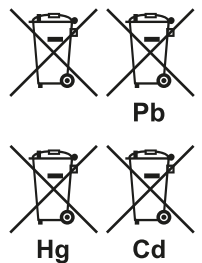

Батарейки, на которых имеется этот символ, необходимо утилизировать отдельно от прочих бытовых отходов. Рекомендуется принять соответствующие меры для максимального увеличения сбора отработанных батареек отдельно от прочих бытовых отходов.

Конечным пользователям настоятельно рекомендуется не выбрасывать отработанные батарейки вместе с остальными бытовыми

отходами. Для достижения высокого уровня переработки отработанных батареек выбрасывайте такие батарейки отдельно в специально отведенные контейнеры в Вашем районе. Для получения более подробной информации о сборе и утилизации отработанных батареек обратитесь, пожалуйста, в местные органы городской власти, коммунальную службу, которая занимается вывозом и переработкой отходов, или пункт продажи, где Вы приобрели батарейки.

Выполнение правил сбора и утилизации отработанных батареек содействует предотвращению потенциально вредного воздействия на здоровье людей и минимизации отрицательного воздействия батареек и отработанных батареек на окружающую среду, что в свою очередь содействует защите, охране и качественному улучшению окружающей среды.

#### **ЗАПИШИТЕ НОМЕР МОДЕЛИ ВАШЕГО АППАРАТА (СЕЙЧАС, ПОКА ВЫ ЕГО ВИДИТЕ)**

Номер модели и серийный номер вашего нового D 7050 находятся на задней стенке корпуса. Для вашего удобства мы предлагаем вам вписать указанные номера сюда:

> МОДЕЛЬ № . . . . . . . . . . . . . . . . . . . . . . . . . . . . . . . . . . . . . . СЕРИЙНЫЙ № . . . . . . . . . . . . . . . . . . . . . . . . . . . . . . . . . . . . . .

NAD является торговой маркой компании NAD Electronics International, входящей в состав компании Lenbrook Industries Limited. © 2014 г., NAD Electronics International, структурное подразделение компании Lenbrook Industries Limited.

### ВВЕДЕНИЕ

#### **НАЧАЛО РАБОТЫ**

#### РАСПАКОВКА И УСТАНОВКА **3СОДЕРЖИМОЕ УПАКОВКИ**

В комплект поставки D 7050 входит следующее:

- **•** Съемный шнур электропитания
- **•** Пульт дистанционного управления с батареей CR2025 3В
- **•** Восемь полукруглых ножек для подставки
- **•** Краткое руководство по установке

#### **СОХРАНИТЕ УПАКОВОЧНЫЙ МАТЕРИАЛ**

Пожалуйста, сохраните коробку и весь остальной упаковочный материал, в котором поставляется ваш D 7050. В случае вашего переезда или какой-либо другой необходимости перевозки данного устройства оригинальная упаковка является самым лучшим и наиболее безопасным способом его транспортировки. На нашей практике встречалось огромное количество превосходных компонентов, поврежденных во время транспортировки по причине отсутствия надлежащего упаковочного материала. Так что, пожалуйста, сохраните коробку!

#### БЫСТРАЯ УСТАНОВКА

Данное простое руководство поможет вам начать работу с D 7050.

Устанавливайте D 7050 на твердую ровную поверхность. Не устанавливайте аппарат на мягкую поверхность, например, ковер.

Перед выполнением любых подключений к вашему D 7050 выключите его сетевой кабель из розетки. Также рекомендуется отключить питание или выключить из розетки шнуры питания всех компонентов, участвующих в подключении сигнала или сетевого питания.

- **1** Соответствующие динамики необходимо подключить к клеммам для ЛЕВОГО и ПРАВОГО ДИНАМИКОВ на D 7050.
- **2** Подключите источники к входным разъемам D 7050 с помощью соединительных кабелей (не входят в комплект). Источники S/PDIF → OPTICAL 1, OPTICAL 2, COAXIAL 1, COAXIAL 2 Аналоговые источники **>** AUX 1, AUX 2 USB-устройство → USB Другие источники **>** AirPlay, Bluetooth, Computer
- **3** Подсоедините соответствующий конец шнура питания к гнезду питания D 7050, затем вставьте вилку шнура питания в розетку.
- **4** Когда все используемые источники подключены к D 7050 и включены, нажмите кнопку  $\Phi$  (Режим ожидания) для включения D 7050 из режима ожидания.
- **5** Чтобы начать прослушивание желаемого источника, нажимайте **S** для переключения между источниками (COAXIAL 1, COAXIAL 2, OPTICAL 1, OPTICAL 2, COMPUTER, AIRPLAY, USB и USB), пока не будет выбран желаемый источник. Поверните регулятор громкости для изменения уровня громкости.

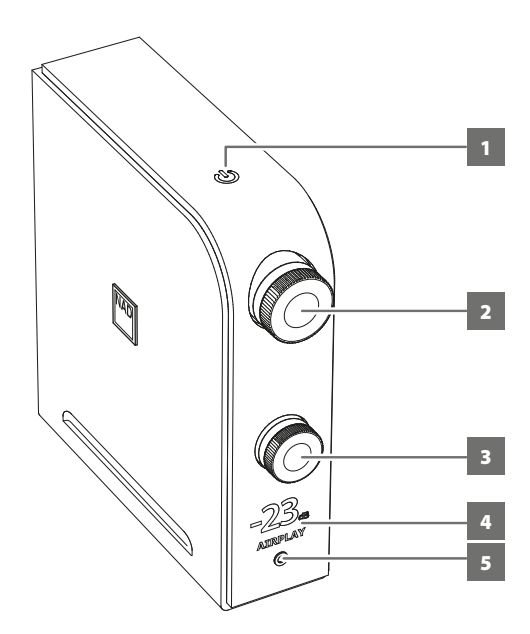

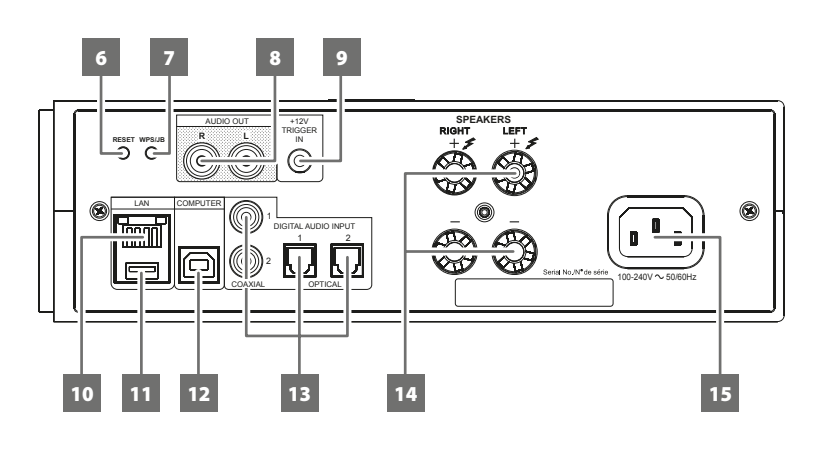

#### **1 (РЕЖИМ ОЖИДАНИЯ)**

**•** Когда соответствующий конец основного кабеля питания будет подключен к разъему питания D 7050, а штекер будет подключен в электрическую розетку, нажмите  $\bigcup$  (Standby) (режим ожидания) для включения D 7050 из режима ожидания. Оранжевый индикатор режима ожидания загорится ярким белым цветом. При повторном нажатии кнопки  $\bigcup$  (Режим ожидания) устройство вернется в режим ожидания.

#### **ВАЖНЫЕ ЗАМЕЧАНИЯ О РЕЖИМЕ ОЖИДАНИЯ**

Следующие условия описывают реакцию режима ожидания, относящуюся к параметру AUTO SHUTOFF (АВТОВЫКЛЮЧЕНИЕ), настраиваемому в приложении D 7050. Дополнительная информация о приложении NAD D 7050 APP приведена в разделе ниже.

#### **Условие 1**

Параметр AUTO SHUTOFF (АВТОВЫКЛЮЧЕНИЕ) в приложении D 7050 имеет значение ON (ВКЛ)

**•** D 7050 автоматически переходит в режим ожидания, если в пользовательском интерфейсе не производится никаких действий, и если в течение 30 минут отсутствует активный источник.

#### **Условие 2**

Параметр AUTO SHUTOFF (АВТОВЫКЛЮЧЕНИЕ) в приложении D 7050 имеет значение OFF (ВЫКЛ), или приложение D 7050 не используется для управления D 7050.

- **•** D 7050 не переходит в режим ожидания, если не нажата кнопка  $\bigcup$  (Режим ожидания) или кнопка OFF (ВЫКЛ) на пульте дистанционного управления.
- **•** По умолчанию параметр AUTO SHUTOFF (АВТОВЫКЛЮЧЕНИЕ) имеет значение OFF (ВЫКЛ).

#### **2 VOLUME (ГРОМКОСТЬ)**

**•** Отрегулируйте громкость звука, поворачивая регулятор по или против часовой стрелки.

#### **3 S (ИСТОЧНИК)**

**•** Поверните для выбора желаемого источника.

#### **4 ДИСПЛЕЙ**

- **•** Подсветите выбранный или активный Источник (COAXIAL1, COAXIAL2, OPTICAL1, OPTICAL2, COMPUTER, AIRPLAY, DOCK, BT) и текущий уровень громкости.
- **•** Изображение соответствует ориентации устройства - вертикальное или горизонтальное представление в соответствии с изображением на первой странице обложки.

#### **ВАЖНОЕ ЗАМЕЧАНИЕ**

*При отсутствии действий пользователя в течение 5 минут дисплей временно отключится. Для включения дисплея нужно отправить команду с пульта дистанционного управления или повернуть любой из регуляторов.*

#### **5 ТЕЛЕФОНЫ**

- **•** Для прослушивания через наушники используется 3,5-миллиметровый стереоразъем.
- **•** Специально разработанный контур наушников с низким уровнем шума совместим с широким спектром наушников, даже со студийными моделями на 600 Ом.
- **•** Перед подключением или отключением наушников необходимо убедиться, что громкость установлена на минимум (регулятор повернут до конца против часовой стрелки). Прослушивание на большой громкости небезопасно для слуха.
- **•** При подключении наушников автоматически прекращается подача выходных сигналов на все динамико.

#### **6 RESET (СБРОС)**

**•** Восстановите заводские параметры по умолчанию.

#### **7 WPS/JB**

**•** Используйте для настройки беспроводного соединения.

#### **8 AUDIO OUT**

- **•** Эти выходные терминалы имеют двойное действие. Они используются в качестве терминалов предварительного выхода (PRE OUT) или сабвуфера (SUBWOOFER).
- **•** Всегда выключайте D 7050 и связанные с ним внешние устройства перед подключением любых устройств в разъемы AUDIO OUT или отключением любых устройств из этих разъемов.

#### **PRE OUT (ВЫХОД ПРЕДУСИЛИТЕЛЯ)**

- **•** Разъемы AUDIO OUT можно использовать для дополнительного усилителя. Используйте двойной кабель RCA для подключения разъема AUDIO OUT к соответствующему аналоговому аудиовходу совместимого устройства (например, усилителя, ресивера или другого устройства).
- **•** На работу разъема AUDIO OUT влияют настройки регулятора громкости D 7050. Поверните регулятор VOLUME (громкость) для изменения уровня громкости на разъемах AUDIO OUT.

#### **SUBWOOFER**

- **•** Используйте двойной кабель RCA для подключения разъема AUDIO OUT к низкоуровневому входу активного сабвуфера.
- **•** Низкочастотные данные до 200 Гц отправляются на подключенный сабвуфер через разъем AUDIO OUT.

#### **9 +12V TRIGGER IN (ТРИГГЕР ВХОДНОГО СИГНАЛА +12 В)**

**•** Подключите вход триггера (+12 В) к соответствующему гнезду выхода на удаленном компоненте (+12 В постоянного тока) при помощи кабеля для режима "моно" со штепселем 3,5 мм. Для использования этой функции управляющее устройство должно быть оснащено выходом триггера (+12 В).

#### **10 LAN**

- **•** Для установки проводного соединения необходимо настроить сетевое подключение. Установите проводной маршрутизатор Ethernet с широкополосным подключением к Интернету. Для подключения в вашем маршрутизаторе или в вашей домашней сети должен быть встроенный сервер DHCP.
- **•** Соедините сетевой порт проводного маршрутизатора Ethernet и сетевой порт D 7050, используя стандартный сетевой кабель Ethernet (не входит в комплект).

#### **11 DOCK**

- **•** Используйтся для прямого воспроизведения только с устройств на базе iOS. Подключите устройство iOS к этому входу через соответствующий разъем Apple USB.
- **•** Позволяет заряжать смартфоны или устройства на базе ОС Android с помощью соответствующего кабеля (не входит в комплект).

#### **12 COMPUTER (КОМПЬЮТЕР)**

- **•** Асинхронный USB-вход 24 бит/96 кГц обеспечивает самое низкое дрожание для превосходного качества воспроизведения музыки.
- **•** Через соединительный кабель (Тип A Тип B) (не входит в комплект) компьютерный звук передается на асинхронный вход USB Тип B, что позволяет непосредственно передавать в потоковом режиме файлы в формате PCM 24/96 с ПК или компьютера MAC.
- **•** Убедитесь, что на компьютере выбрано звуковое устройство NAD USB Audio.

#### **МИНИМАЛЬНЫЕ ТРЕБОВАНИЯ К ПК**

Microsoft Windows XP с пакетом обновления 2 или выше, Microsoft Windows 7

#### **ДЛЯ ПОЛЬЗОВАТЕЛЕЙ MAC**

Операционная система Mac OS X Snow Leopard (версия 10.6) и более поздние версии.

#### **ПРИМЕЧАНИЕ**

*Загрузите и установите на свой ПК аудио-драйвер NAD USB со вкладки Руководства/Загрузки веб-сайта NAD - [http://](http://nadelectronics.com/products/digital-music/D-1050-USB-DAC) [nadelectronics.com/products/digital-music/D-7050-Direct-Digital-](http://nadelectronics.com/products/digital-music/D-1050-USB-DAC)[Network-Amplifier](http://nadelectronics.com/products/digital-music/D-1050-USB-DAC).*

#### **13 DIGITAL AUDIO INPUT (ЦИФРОВОЙ АУДИО ВХОД) - COAXIAL1, COAXIAL 2, OPTICAL1, OPTICAL**

**•** Подключать к соответствующему оптическому или коаксиальному цифровому выходу источника (например, CD-, DVD- или BD-проигрывателя, кабельной приставки, цифрового тюнера или другого компонента).

#### **ВАЖНОЕ ЗАМЕЧАНИЕ**

*Цифровой аудиовход поддерживает параметры 24/192 и может принимать только аудиосигналы PCM. Убедитесь, что цифровой аудиовыход вашего устройства установлен в режиме PCM, прежде чем подключать его к цифровому аудиовходу D 7050.*

#### **14 SPEAKERS (ДИНАМИКИ)**

**•** Подключите правую правых динамиков к клеммам с маркировкой "R+" и "R-", при этом клемма "R+" подключается к клемме "+" на динамиков, а клемма "R-" к клемме "-" динамиков. Подключите лево динамиков к клеммам с маркировкой "L+" и "L- ", при этом клемма "L+" подключается к клемме "+" на динамиков, а клемма "L-" к клемме "-" динамиков.

#### **15 ВХОД ДЛЯ СЕТИ ПЕРЕМЕННОГО ТОКА**

- **•** D 7050 поставляется в комплекте с отдельным кабелем питания от сети переменного тока. Перед включением кабеля в розетку проверьте, надежно ли кабель вставлен в разъем D 7050 для подключения к сети питания.
- **•** Перед тем как отсоединить шнур от D 7050 обязательно выключите вилку из стенной розетки.

#### ПРИЛОЖЕНИЕ NAD D 7050

Приложение D 7050 можно загрузить из магазина iTunes App Store. Это приложение включает базовые функции дистанционного управления D 7050 и настраиваемые функции. Описание выбираемых функций можно посмотреть, нажав i на экране приложения в любом из меню.

#### **БАЗОВЫЕ НАСТРОЙКИ**

Исходные настройки D 7050 до использования приложения D 7050.

**•** Убедитесь, что контролирующее устройство Apple iOS (iPod, iPad, iPhone) подключено к той же сети, что и D 7050. Если они не подключены к одной и той же сети, приложение D 7050 будет работать только в демонстрационном режиме. В демонстрационном режиме пользователь может симулировать выбор функций и настроек, но при этом не отправляются и не передаются никакие реальные команды.

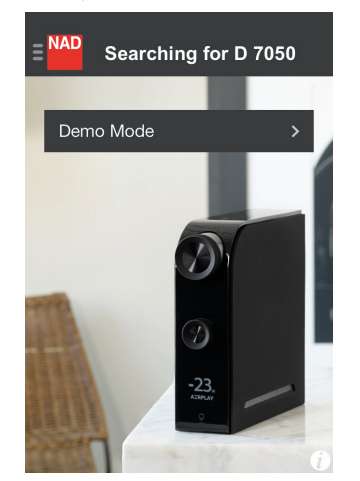

ОБНАРУЖЕНИЕ УСТРОЙСТВА (ДЕМОНСТРАЦИОННЫЙ РЕЖИМ)

**•** Если D 7050 и контролирующее устройство находятся в одной и той же сети, уникальный сетевой идентификатор D 7050 (в этом примере D 7050 00EBC8) будет отображаться как доступное для выбора устройство. Выберите D 7050 00EBC8 для завершения соединения. Обычно это первый шаг, выполняемый при первом использовании приложения D 7050.

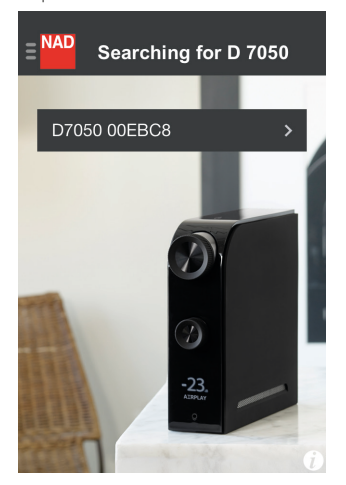

ОБНАРУЖЕНИЕ УСТРОЙСТВА (РЕЖИМ ПОИСКА)

#### **НАВИГАЦИЯ**

Ниже приведены примеры снимков экрана приложения D 7050. Выполняйте навигацию в приложении, выбирая соответствующие значки или выделенные участки.

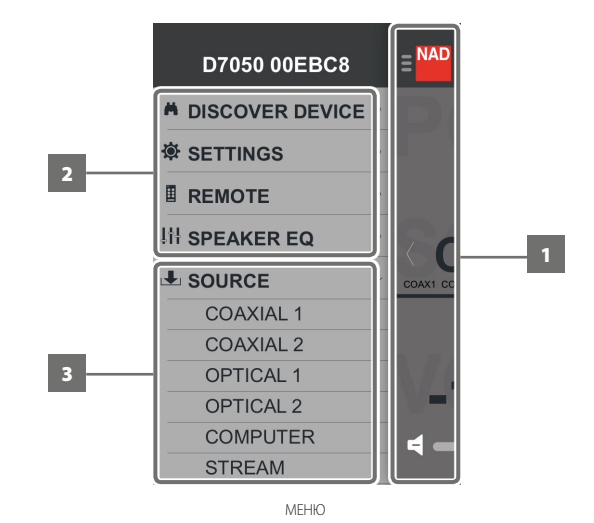

- **1** Вернитесь на предыдущий экран. Коснитесь любой точки экрана в этой области, чтобы вернуться на предыдущий экран.
- **2** Выберите функцию для запуска или настройки. Проведите пальцем вверх или вниз для отображения других элементов в окне меню.
- **3** Непосредственно перейдите к выбранному источнику.

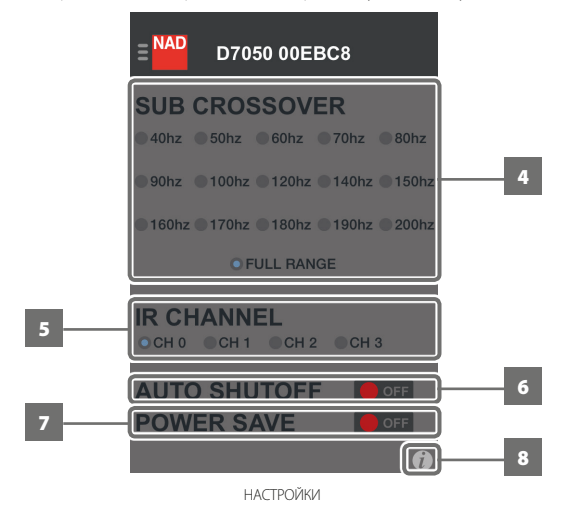

- **4** Выберите настройки параметра Crossover Frequency (частота кроссовера).
- **5** Установите настройки параметра IR channel (ИК-канал).
- **6** Выберите настройки параметра Auto Shutoff (автовыключение). **ON (Вкл.):** D 7050 автоматически переходит в режим ожидания, если в пользовательском интерфейсе не производится никаких действий, и если в течение 30 минут отсутствует активный источник. **OFF (Выкл.):** D 7050 не переходит в режим ожидания, если не нажата кнопка (Режим ожидания) или кнопка OFF (ВЫКЛ) на пульте дистанционного управления.
- **7** Выберите настройки параметра Power Save (энергосбережение). **ON (Вкл.):** Снижайте производительность системы для экономии энергии.

**OFF (Выкл.):** D 7050 работает с максимальной возможной производительностью.

**8** Покажите описание элементов на текущем экране (если применимо).

#### **ВАЖНЫЕ ЗАМЕЧАНИЯ О НАСТРОЙКАХ ЭНЕРГОСБЕРЕЖЕНИЯ**

- **•** Если D 7050 включается в режим ожидания, и параметр POWER SAVE (энергосбережение) имеет значение ON (ВКЛ), D 7050 переходит в демонстрационный режим. В этом состоянии D 7050 нельзя включить в рабочий режим с помощью приложения D 7050. Нажмите кнопку  $\biguplus$  (режим ожидания) или кнопку ОN (ВКЛ) на пульте дистанционного управления для переключения D 7050 в рабочий режим.
- **•** Оставьте для параметра POWER SAVE (энергосбережение) значение OFF (ВЫКЛ), чтобы постоянно управлять D 7050 с помощью приложения D 7050.

#### **СРАВНИТЕЛЬНАЯ ТАБЛИЦА НАСТРОЕК ПАРАМЕТРОВ AUTO SHUTOFF И POWER SAVE**

#### **Общие условия:**

- **•** У пользователя нет активного источника, пользовательский интерфейс не активен.
- **•** Устройство в рабочем режиме.

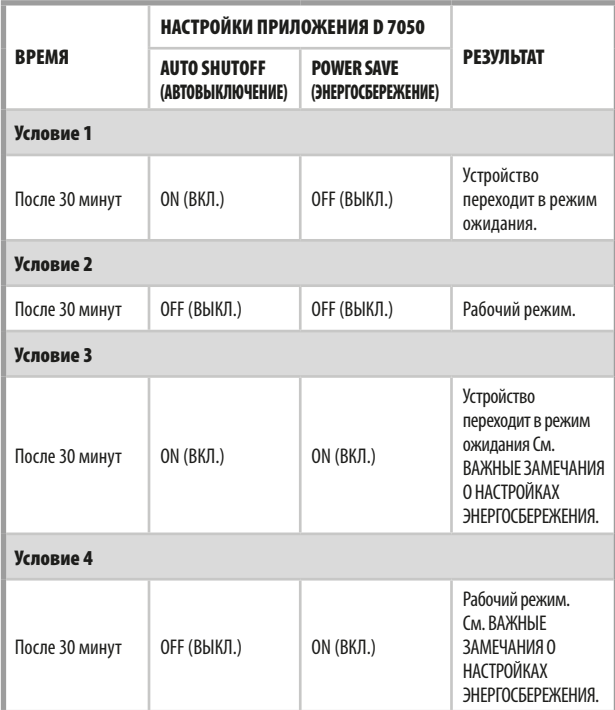

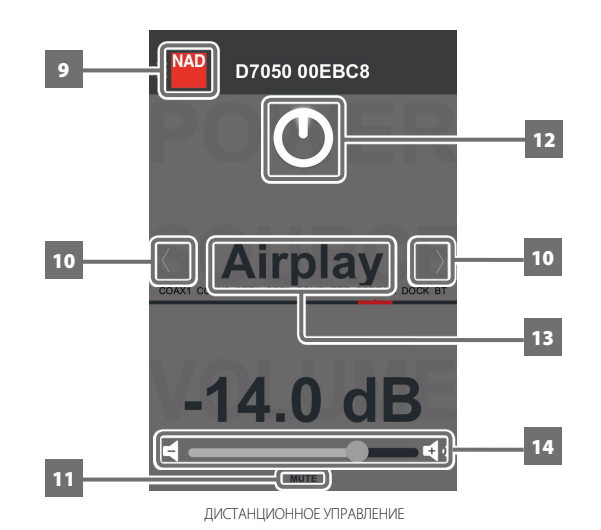

- **9** Откройте окно Menu (меню).
- **10** Выберите Source (источник).
- **11** Временно выключает звук или снова включает звук из бесшумного режима.
- **12** Переключите D 7050 в режим ожидания или рабочий режим.
- **13** Проведите пальцем справа налево или слева направо, чтобы выбрать источник.
- **14** Повернуть вправо для увеличения громкости. Повернуть влево для уменьшения громкости.

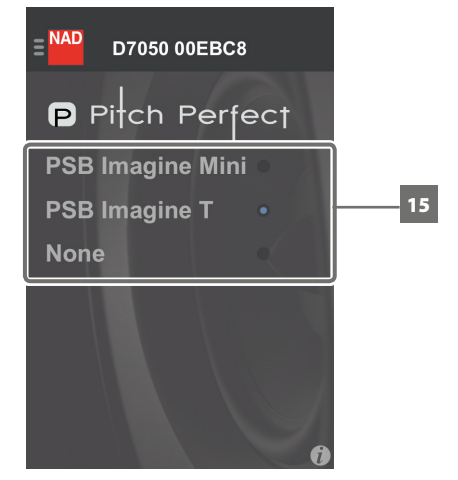

ЭКВАЛАЙЗЕР ДИНАМИКА

**15** Выберите динамики PSB Imagine Mini или PSB Imagine T, если они подключены к вашему D 7050.

Выберите None (нет), если к D 7050 не подключены динамики PSB Imagine Mini или PSB Imagine T.

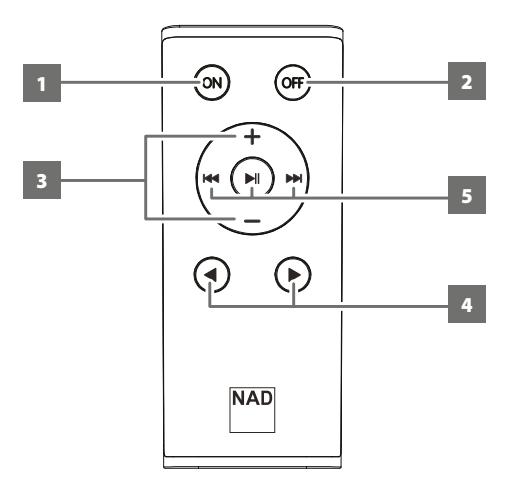

#### ПОРЯДОК УСТАНОВКИ АККУМУЛЯТОРА

**1** Вставьте крючок в отверстие на крышке аккумуляторного отсека.

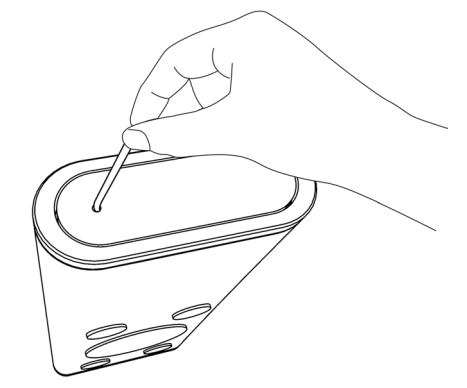

**2** Выдвиньте лоток с аккумулятором.

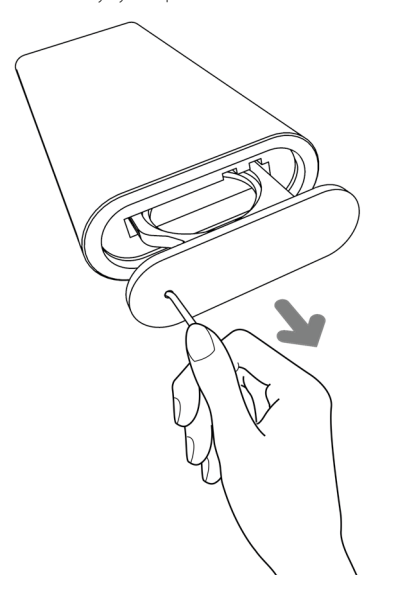

#### ДИСТАНЦИОННОЕ УПРАВЛЕНИЕ

- **1 ON (Вкл.):** Переводит D 7050 из режима ожидания в рабочий режим.
- **2 OFF (Выкл.):** Перевод D 7050 в режим ожидания.
- **3 +/-** : Увеличение или уменьшение громкости.
- **4**  $\blacktriangleleft$  **E:** Выберите Source (источник).
- **5** Действует для режима Airplay и для средств управления тюнером продуктов NAD с разделом Tuner (Тюнер)

#### **РЕЖИМ AIRPLAY**

**II**: Установка на паузу или возобновление воспроизведения текущей композиции, установка на паузу или возобновление воспроизведения трансляции.

Пользователям устройств Apple следует подождать 10 секунд, прежде чем снова нажимать >II для дальнейшего воспроизведения. 14 : Возврат к предыдущей композиции; Если применимо,

сканирование текущей трансляции назад.

0 : Переход к следующей композиции; Если применимо, сканирование текущей трансляции назад.

#### **ЭЛЕМЕНТЫ УПРАВЛЕНИЯ ТЮНЕРА (В D 7050 эта возможность отсутствует; применимо к изделиям NAD с блоком тюнера)**

144 >> : Перейти к следующим/предыдущим предварительным установкам.

**II** : Выберите один из доступных диапазонов тюнера.

**3** Поместите в лоток аккумулятор CR2025, который входит в комплект поставки. Убедитесь в том, что значок «+» на аккумуляторе находится сверху.

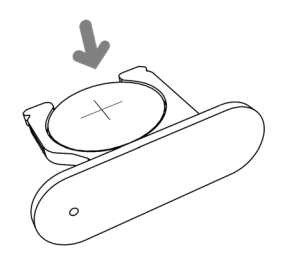

**4** Задвиньте лоток обратно, пока он не встанет на место со щелчком.

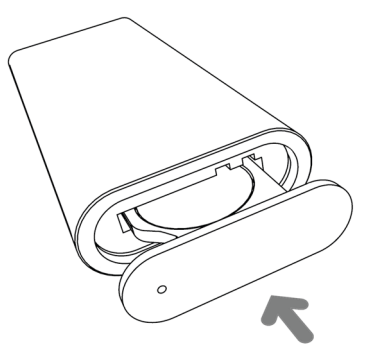

#### ПОДКЛЮЧЕНИЕ AIRPLAY

AirPlay позволяет в потоковом режиме воспроизводить музыку с устройства с поддержкой AirPlay на D 7050. Устройство с поддержкой AirPlay и D 7050 должны находиться в одной и той же сети для отправки и получения аудиопотоков через AirPlay. Это соединение может быть проводным, по кабелю Ethernet или беспроводным.

#### НАСТРОЙКА СЕТЕВОГО СОЕДИНЕНИЯ

D 7050 можно подключать к сети с использованием любых из следующих способов

- **A** Проводное соединение
- **B** Беспроводное соединение
- **C** Общий доступ к настройкам Wi-Fi

Начните воспроизведение музыки на устройстве сразу же после успешного подключения к сети, используя любой из перечисленных выше методов.

#### ПРОВОДНОЕ СОЕДИНЕНИЕ

Сетевое соединение, использующее широкополосное подключение к Интернету. Установите проводной маршрутизатор Ethernet с широкополосным подключением к Интернету. Для подключения в вашем маршрутизаторе или в вашей домашней сети должен быть встроенный сервер DHCP.

- **1** Соедините сетевой порт проводного маршрутизатора Ethernet и сетевой порт D 7050, используя стандартный сетевой кабель Ethernet (приобретается отдельно).
- **2** Соединение устанавливается, когда в правом верхнем углу дисплея D 7050 отображается сплошная линия-индикатор мощности сигнала .

По возможности рекомендуется использовать проводное соединение. Проводное соединение намного менее уязвимо для отключения или проблем с дальностью и неуязвимо для помех и прослушивания.

#### БЕСПРОВОДНОЕ СОЕДИНЕНИЕ

Для установки беспроводного подключения требуется широкополосный беспроводной маршрутизатор (WiFi) с широкополосным подключением к Интернету. D 7050 можно подключать по беспроводной сети двумя способами

- **A** Соединение с использованием пары ключей WPS
- **В** Режим точки доступа

#### **СОЕДИНЕНИЕ С ИСПОЛЬЗОВАНИЕМ ПАРЫ КЛЮЧЕЙ WPS**

- **1** Ненадолго нажмите кнопку **WPS** на задней панели D 7050. Нажмите кнопку **WPS** на своем маршрутизаторе. В правом верхнем углу дисплея D 7050 появится мигающая линия-индикатор мощности сигнала **.11**
- **2** D 7050 попытается обнаружить сигнал WPS маршрутизатора и установить беспроводное соединение.
- **3** Беспроводное соединение устанавливается, когда мигающая линияиндикатор мощности сигнала становится сплошной ...

#### **РЕЖИМ ТОЧКИ ДОСТУПА**

√ D7050 00EBC8

**NADLAB** 

D 7050 может выступать в качестве точки доступа (AP), подключаясь к проводной сети по беспроводному каналу.

- **1** Нажмите кнопку **WPS** на задней панели D 7050, удерживайте ее около 3 секунд, а затем отпустите В правом верхнем углу дисплея D 7050 появится мигающая линия-индикатор мощности сигнала ...
- **2** Используя свое устройство iOS (для справки указан iPad), выберите из списка доступных сетевых соединений уникальный идентификатор сети (в этом примере **D 7050 00EBC8**) D 7050.

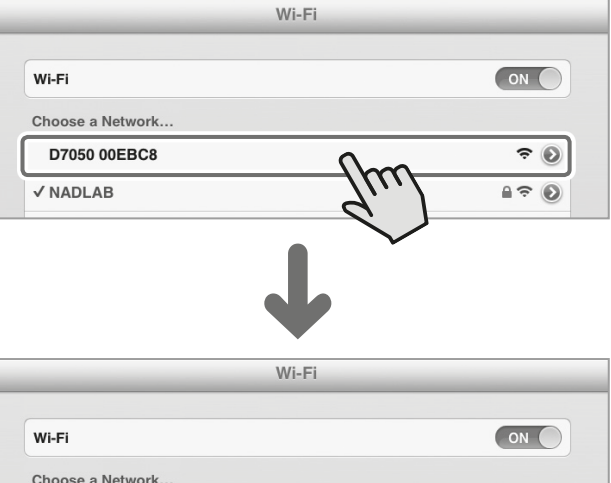

**3** Запустите Safari и введите **http://192.168.1.1**. Откроется окно меню NAD AirPlay Setup (настройка NAD AirPlay). В разделе **Network Configuration** (конфигурация сети) выберите пункт **Select Option** (выбор варианта) в разделе **Service Set ID (SSID).**

 $\widehat{\cdot}$  $A \in \mathcal{O}$ 

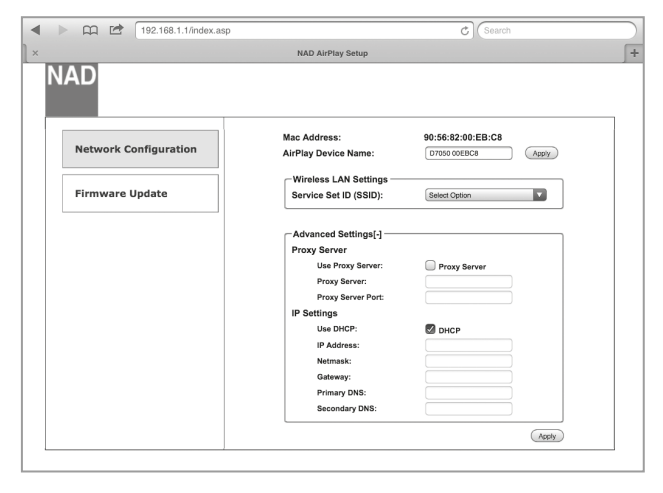

**4** Выберите свою локальную сеть из раскрывающегося списка **SSID** - **NADLAB (WPA2 CCMP)** в этом примере.

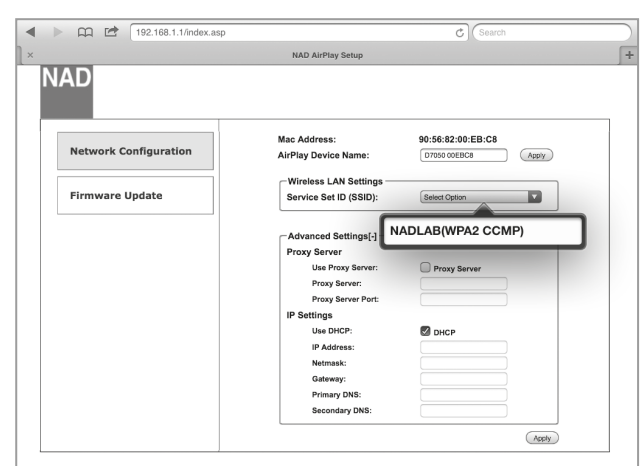

**5** Введите **кодовую фразу WPA** своей локальной сети (если она защищена паролем) в указанное поле, и нажмите **Пуск** для подключения.

□□<br>□□ □ 192.168.1.1/index.as  $\blacktriangleleft$ NAD AirPlay Setun L. 90:56:82:00:EB:C8 Mac Address **Network Configuration** ance Address.<br>AirPlay Device Name 0705000EBC8  $($ Apply  $- - + + - -$ **Firmware Update** names and see<br>rvice Set ID (SS i. (PA2 CCMP) WPA Passphrase Advanced Settings[-]  $\hbox{\tt Q}$ W  $\mathsf{F}$  $\overline{R}$  $\top$  $\mathsf{Y}$  $\cup$  $\circ$  $\mathsf{P}$  $\bullet$  $\overline{A}$ S  $\mathsf{D}%$  $\mathbf{r}$ G  $\overline{H}$  $\mathsf{J}$ K Go  $\mathbf{I}$  $\overline{\phantom{a}}$  $\Diamond$  $\mathsf Z$  $\times$  $\mathsf C$  $\mathsf{V}$  $\,$  B  $\mathsf N$  $\overline{M}$  $\Diamond$  $.2123$ . ?123 

**6** Появится предупреждение. Нажмите **OK** для сохранения новых настроек. Мигающая линия-индикатор мощности сигнала **III** становится сплошной. Теперь ваше устройство iOS (iPad) подключено к D 7050.

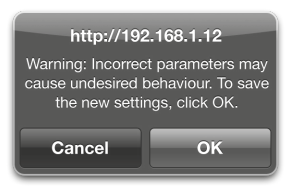

**7** Вернитесь в настройки **Wi-Fi** своего устройства iOS (iPad) и убедитесь, что для него установлена та же сеть, что указана выше (**NADLAB**).

#### **ПРИМЕЧАНИЕ**

*Настройка D7050 в качестве точки доступа позволяет подключать не только iPad и другие устройства на базе iOS. Посмотрите процедуру подключения беспроводной сети и настройки браузера для других операционных систем (Windows, OS X или Android) для установки сетевого подключения и настройки D7050 для работы в качестве точки доступа.*

#### ОБЩИЙ ДОСТУП К НАСТРОЙКАМ WIFI

Соединение WiFi может устанавливаться посредством прямого подключения устройства iOS к входу DOCK на D 7050.

- **1** Используя кабель Apple USB (не входит в комплект), подключите устройство iOS к входу DOCK на задней панели D 7050 для общего доступа к настройкам WiFi.
- **2** Ненадолго нажмите кнопку **WPS** на задней панели D 7050. В правом верхнем углу дисплея D 7050 появится мигающая линия-индикатор мощности сигнала **.11**
- **3** Появится всплывающее уведомление о **Share Wi-Fi Settings** (Передаче параметров Wi-Fi).

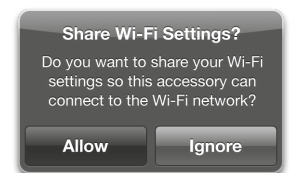

- **4** Нажмите **Allow** (разрешить) для передачи настроек WiFi.
- **5** Беспроводное соединение устанавливается, когда мигающая линияиндикатор мощности сигнала становится сплошной . После успешной передачи настроек WiFi вы можете отключить устройство iOS от D 7050.

#### ВОСПРОИЗВЕДЕНИЕ AIRPLAY

После подключения устройства с поддержкой AirPlay и D 7050 к одной и той же сети, источник Airplay обнаружит D 7050. Выберите значок AirPlay (  $\boxed{\blacktriangle}$ ), который появится на экране приложения, и выберите уникальный идентификатор вашего D 7050 (**D7050 00EBC8** в примере ниже).

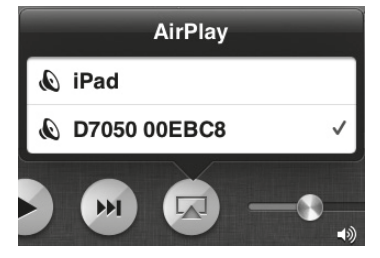

Звук с вашего устройства с поддержкой AirPlay будет передаваться на D 7050 в потоковом режиме.

#### **ВАЖНОЕ ЗАМЕЧАНИЕ**

*Когда подключенный источник Airplay активируется для трансляции или воспроизведения композиции, D 7050 мгновенно переключается в режим источника Airplay вне зависимости от текущего источника.*

#### ПОДКЛЮЧЕНИЕ К УСТРОЙСТВУ BLUETOOTH

Создайте пару между устройством Bluetooth и уникальным идентификатором устройства D 7050 (в данном примере это D 7050 010DD3). После успешного подключения начинается воспроизведение звука с устройства Bluetooth.

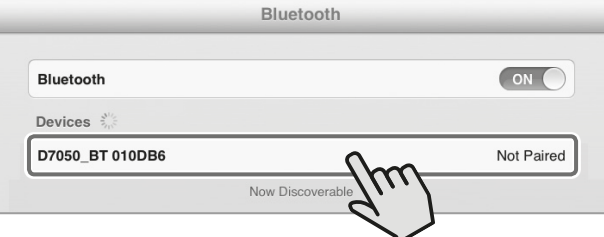

#### DLNA

Digital Living Network Alliance (DLNA) - это межотраслевая организация, объединяющая производителей бытовой электроники, компьютерного оборудования и мобильных устройств. DLNA обеспечивает потребителям простую возможность совместного использования цифровых мультимедийным материалов в проводной или беспроводной домашней сети.

#### **ВОСПРОИЗВЕДЕНИЕ СОДЕРЖИМОГО ОБЩИХ ПАПОК**

D 7050 поддерживает воспроизведение DLNA музыкального контента с ПК, MAC, NAS или другого медиа-сервера в домашней сети. Ниже приведен пример открытия доступа и потоковой передачи музыки с помощью Windows Media Player (WMA) в Windows 7. Данный метод подходит и для других операционных систем. Посмотрите процедуру операционной системы, чтобы увидеть элементы, требующие дополнительного уточнения или инструкций.

- **1** Проверьте сетевые подключения и настройки сети. Убедитесь, что D 7050 подключен к той же сети, что и ПК, MAC, NAS или другой медиа-сервер, где хранится ваш контент.
- **2** Откройте WMA. Убедитесь, что потоковая передача мультимедиа включена. Нажмите Stream (потоковая передача) в меню, а затем нажмите Turn on (home) media streaming (включить (домашнюю) потоковую передачу мультимедиа). Параметр Turn on (home) media streaming (включить (домашнюю) потоковую передачу мультимедиа) в меню Stream (потоковая передача) недоступен, если потоковая передача уже включена.

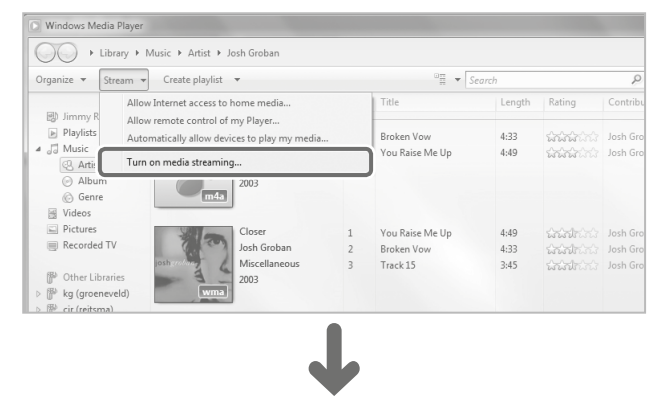

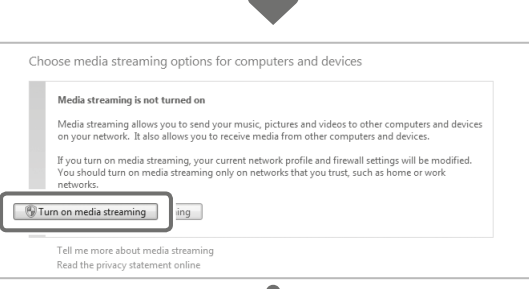

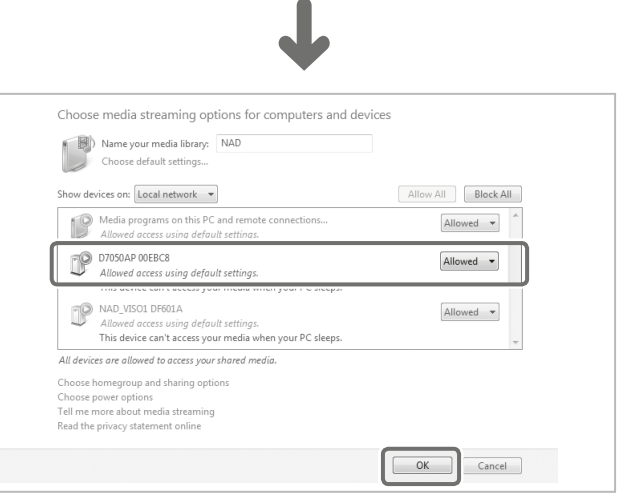

**3** После включения потоковой передачи мультимедиа выберите желаемую композицию из библиотеки. Щелкните требуемую композицию правой кнопкой мыши, нажмите Play to (воспроизвести на) и выберите D 7050AP xxxxxx.

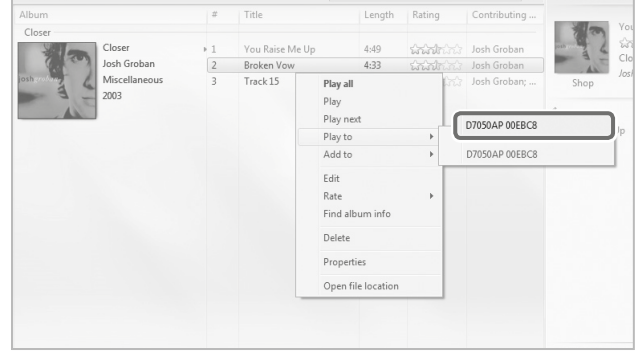

**4** D 7050 автоматически переключится в режим источника **DLNA**, и начнется воспроизведение выбранной композиции.

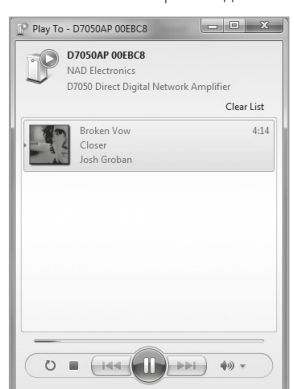

#### **ВАЖНЫЕ ПРИМЕЧАНИЯ**

- *• При запуске воспроизведения DLNA D 7050 мгновенно переключается в режим источника DLNA вне зависимости от текущего источника.*
- *• DLNA доступен как режим источника для D 7050, только если включены общий доступ к файлам и потоковая передача музыкального контента.*

#### РУКОВОДСТВО ПО УСТАНОВКЕ НОЖЕК

Конусообразные ножки поставляются для обеспечения оптимальной установки. Установите ножки в места, указанные ниже. Для надлежащей установки ножек можно сделать шаблон.

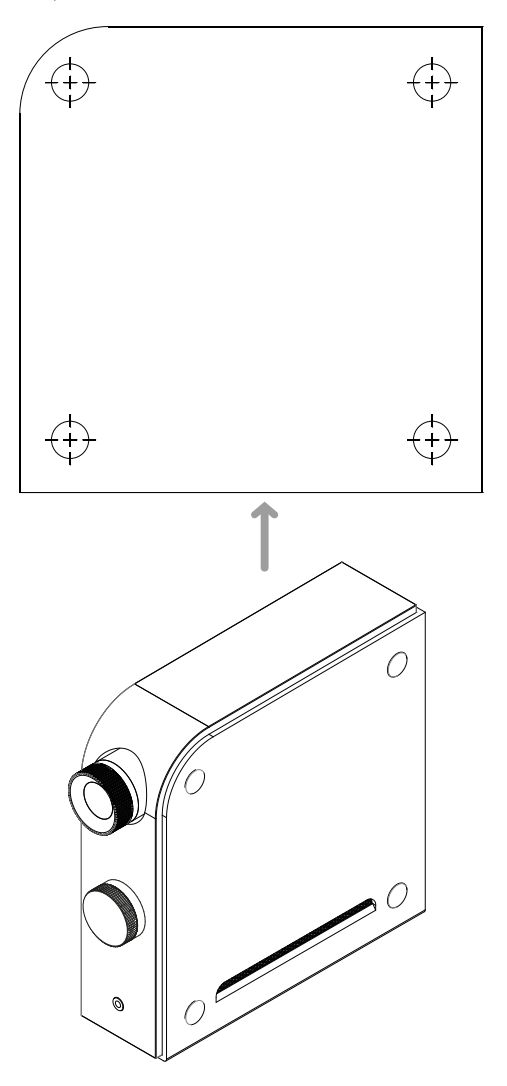

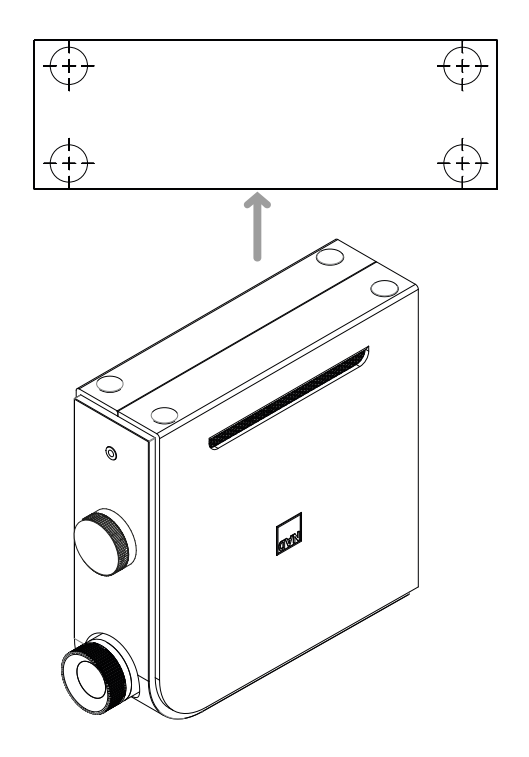

#### **ПРИМЕЧАНИЕ**

*После установки ножек убедитесь, что D 7050 установлен стабильно, сбалансирован и не может опрокинуться.*

## ТЕХНИЧЕСКИЕ ХАРАКТЕРИСТИКИ

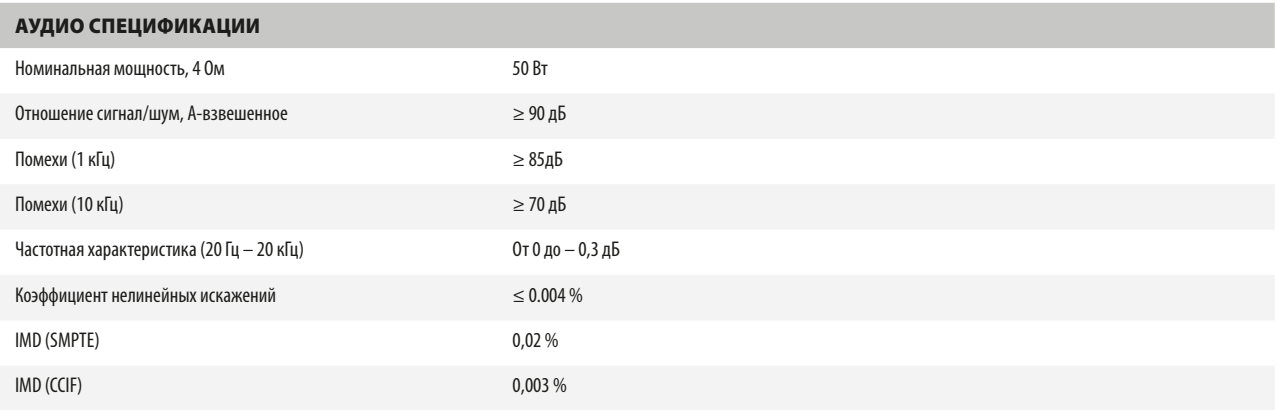

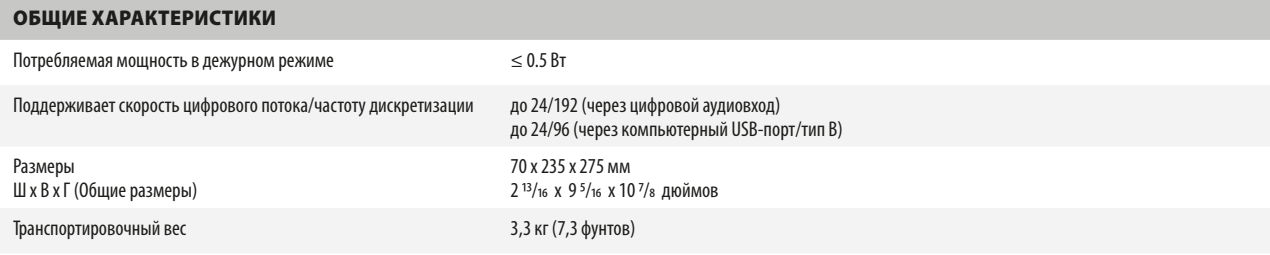

КОМПАНИЯ NAD НЕ НЕСЕТ ОТВЕТСТВЕННОСТИ НИ ЗА КАКИЕ ТЕХНИЧЕСКИЕ РАСХОЖДЕНИЯ ИЛИ РАСХОЖДЕНИЯ ПОЛЬЗОВАТЕЛЬСКОГО ИНТЕРФЕЙСА, СОДЕРЖАЩИЕСЯ В НАСТОЯЩЕМ РУКОВОДСТВЕ. РУКОВОДСТВО ВЛАДЕЛЬЦА D 7050 МОЖЕТ БЫТЬ ИЗМЕНЕНО БЕЗ ПРЕДВАРИТЕЛЬНОГО УВЕДОМЛЕНИЯ. ОЗНАКОМЬТЕСЬ С САЙТОМ NAD ДЛЯ ПОЛУЧЕНИЯ ПОСЛЕДНЕЙ ВЕРСИИ РУКОВОДСТВА ВЛАДЕЛЬЦА D 7050.

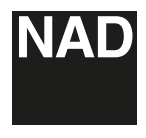

www.NADelectronics.com

#### **©2014 NAD ELECTRONICS INTERNATIONAL ЯВЛЯЮЩАЯСЯ ПОДРАЗДЕЛЕНИЕМ LENBROOK INDUSTRIES LIMITED**

Все права защищены. NAD и логотип NAD являются товарными знаками NAD Electronics International, подразделения Lenbrook Industries Limited.<br>Вапрещения NAD Вередавать в любой форме либуре настоянного настоящей публикации ис

D7050\_rus\_OM\_v02 - Mar 2014